V TPBank Vì chúng tôi hiểu bạn

## **Hướng Dẫn Mở TÀI KHOẢN SỐ ĐẸP**

**Cho khách hàng đã có tài khoản TPBank**

V TPBank

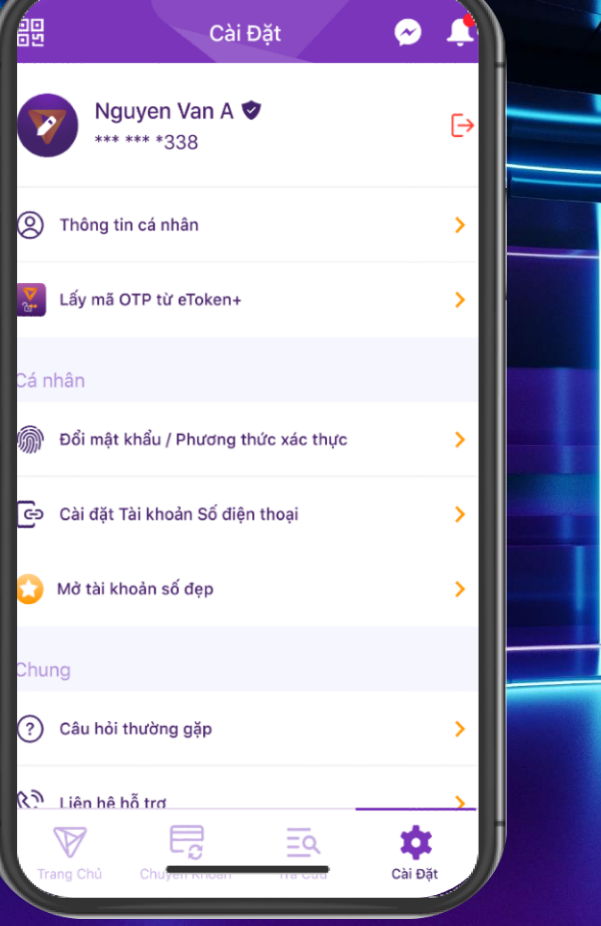

**1. Vào mục Cài Đặt trên app TPBank, chọn "Mở Tài Khoản Số Đẹp "**

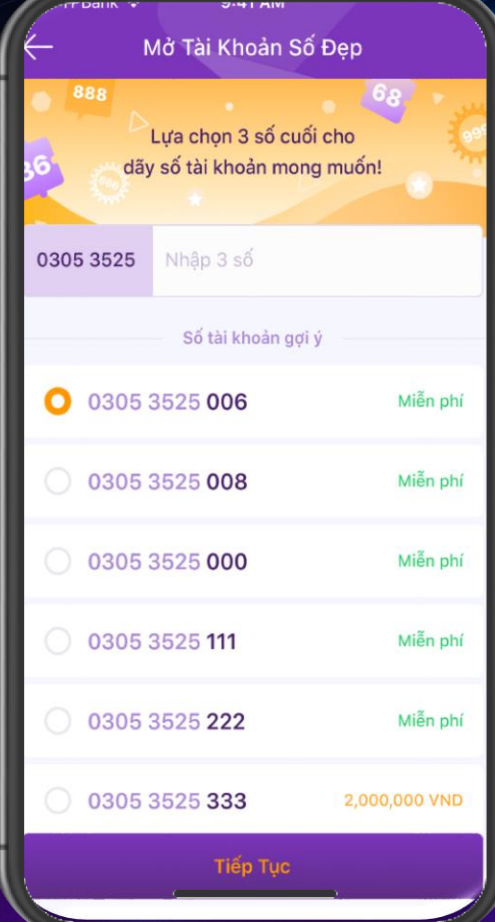

**2. Lựa chọn 3 số cuối theo các số gợi ý từ TPBank**

**V TPBank** 

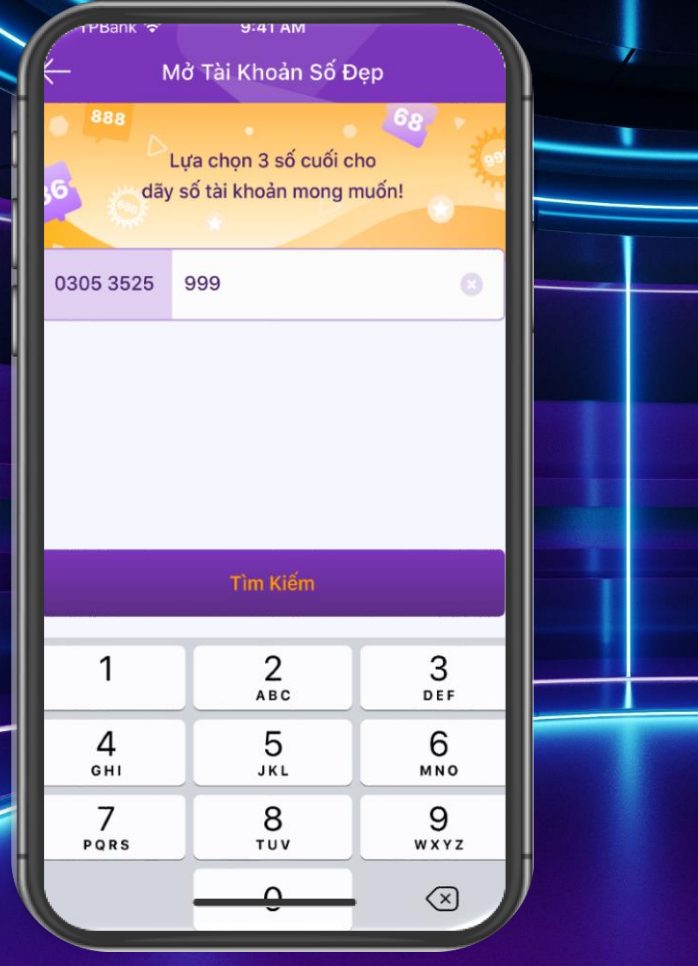

**3. Ngoài ra, bạn có thể chọn 3 số cuối theo sở thích cá nhân**

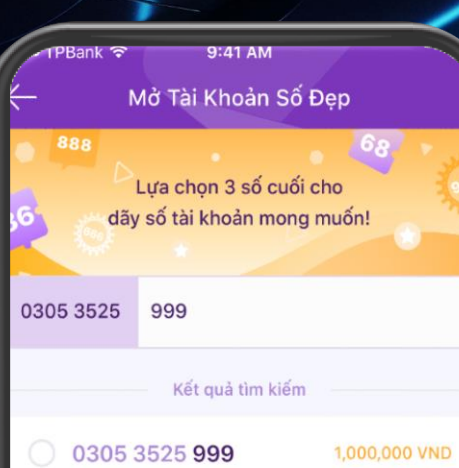

**4. App TPBank sẽ hiển thị kết quả kèm giá tiền**

## V TPBank

Mở Tài Khoản Số Đẹp PHÍ MỞ TÀI KHOẢN 1,000,000 VND Chọn nguồn tiền **TK Hydro Account** 0045 0670 001 39,532,782 VND Chọn > **Deposit Bank Account** 0045 1450 005 9,537,000 VND Chọn  $\geq$ **Saving Bank Account** 0045 1356 091 7,621,724 VND Chọn >

9:41 AN

**5. Lựa chọn nguồn tiền từ Tài Khoản có sẵn của bạn tại TPBank**

## Xác nhận mở tài khoản số đẹp Tài khoản trích tiền **TK HYDRO ACCOUNT** 0005 4503 001 Số tài khoản 0305 3525 999 Phí mở tài khoản (Đã bao gồm VAT) 1,000,000 VND

Mở Tài Khoản Số Đẹp

Bằng việc xác nhận, Quý khách sẽ đồng ý với Điều kiện và Điều khoản sử dụng của TPBank. Xác Nhận Giao Dịch Huỷ Bỏ

**6. Kiểm tra số tiền thanh toán và chọn "Xác nhận giao dịch "**

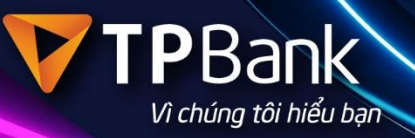

Mở Tài Khoản Số Đẹp

9:41 AM

Nhập mã OTP Mã OTP đã được gửi qua số điện thoại: \*\*\* \*\*\* \*567

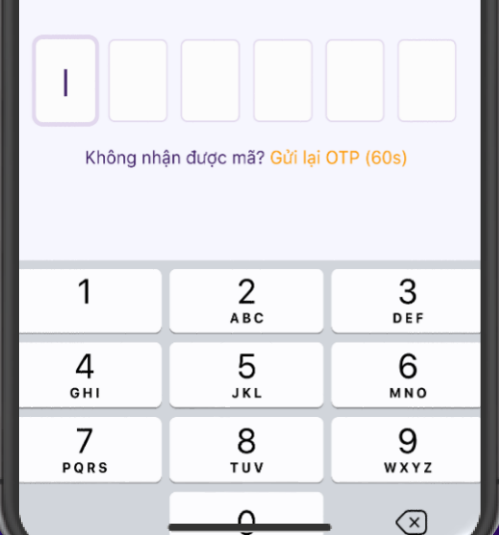

**7. Xác thực giao dịch bằng cách nhập mã OTP**

 $\sim$ 

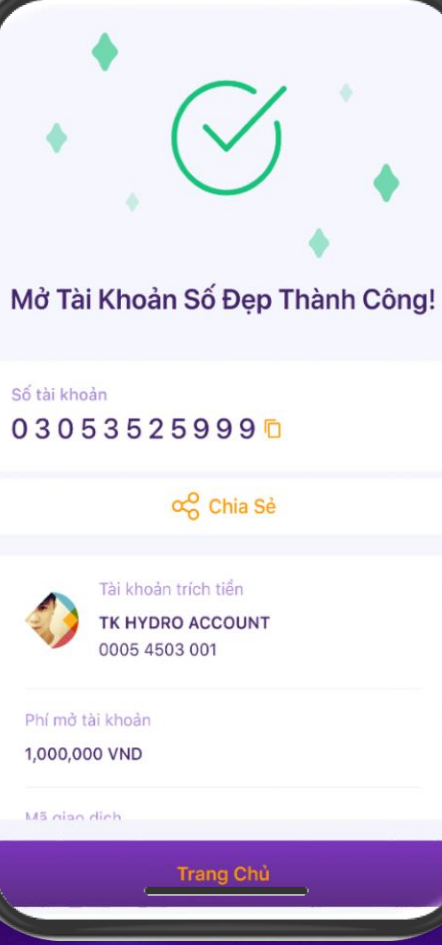

**8. Mở Tài Khoản Số Đẹp thành công**

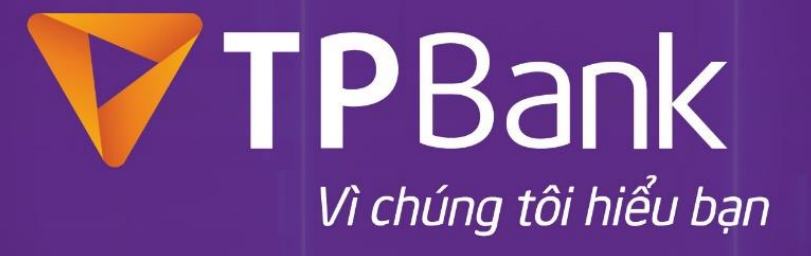

**◯ 1900 58 58 85 | (84 24) 37 683 683 | https://tpb.vn | O TPBank**